## 自動録画予約番組の確認方法

## ■確認方法

■バナナマン (11番組)

停止・再開 ▼ 自動録画の変更/削除 予約条件の録画リスト

- 奇跡体験!アンビリバボー 〜ウソみたいなホントのアンビリ事件簿SP〜{<br># 68th #山デレビ831 , max-HDD 8f .<br>ジョブチューン★ミニストップ×超一流スイーツ職人&気になる大ヒット商{<br>ヒ 08th チューリップテレビ1 - 内略HDD 08 』ルインプショット™ 〜〜。<br>クレイジージャーニー☆バナナ日村!宮川大輔!くっきー!番組ファン激推しカ<br>上06はチューリップテレビ1 - P3MHDD 06

Sたご座 ()

**■YOUは何しに日本へ?Classic**<br>BS4K 17tch BSテレ東4K - 内略HDD DR<br>2021/7/19 (お) 19:00~19:55 (55分) 

S mint Shim Zexas H H H (1)

第500 mm mm mm mm mm guy

リモコンで「予約一覧」ボタンを押した後、画面左側に表示される【自動録画条件】 を選択して自動録画予約番組の確認をお願いいたします。

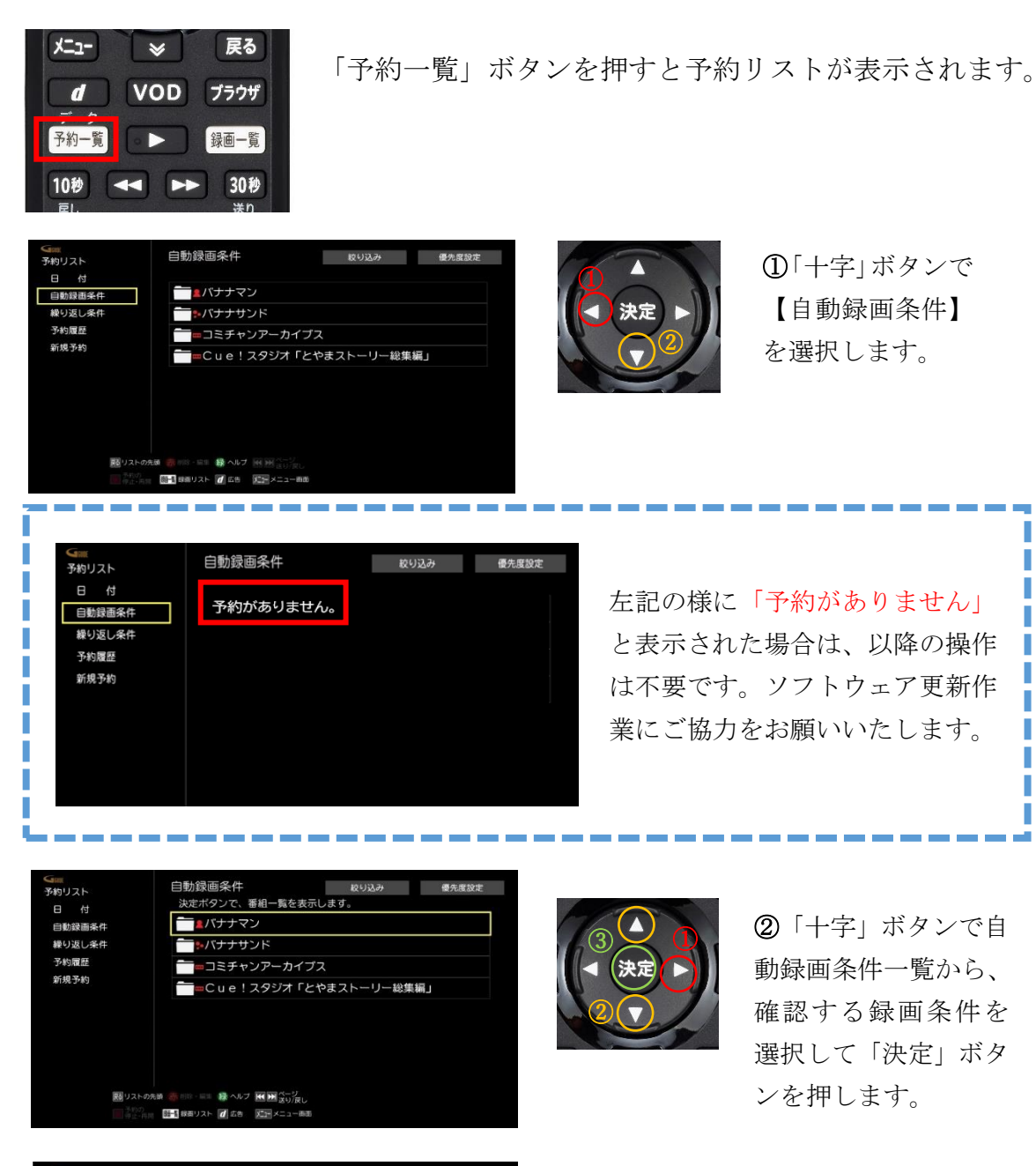

③自動録画予約番組一覧が表示されま す。予約番組のチャンネル番号、番組名、 開始日時を控えていただき、改めて番組 表より録画予約を行ってください。